# **XEmacs Reference Card**

(for version  $21.0+$ )

### **Starting Emacs**

To enter XEmacs, just type its name: xemacs To read in a file to edit, see Files, below.

# **Leaving Emacs**

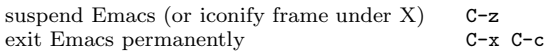

### **Files**

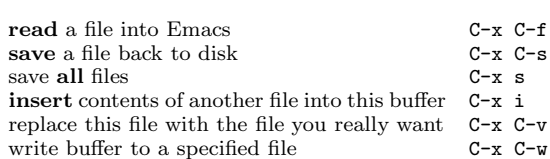

# **Getting Help**

The Help system is simple. Type C-h and follow the directions. If you are a first-time user, type C-h t for a tutorial.

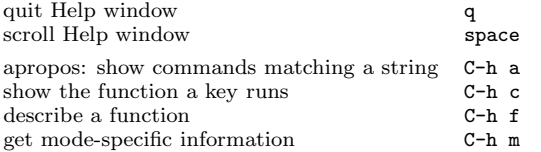

# **Error Recovery**

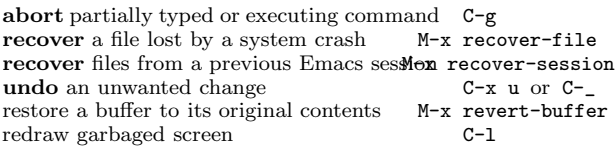

### **Incremental Search**

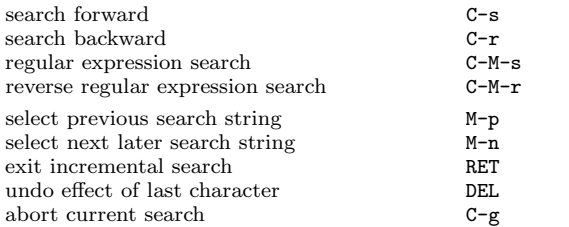

Use **C-s** or **C-r** again to repeat the search in either direction. If Emacs is still searching, C-g cancels only the part not done.

### **Motion**

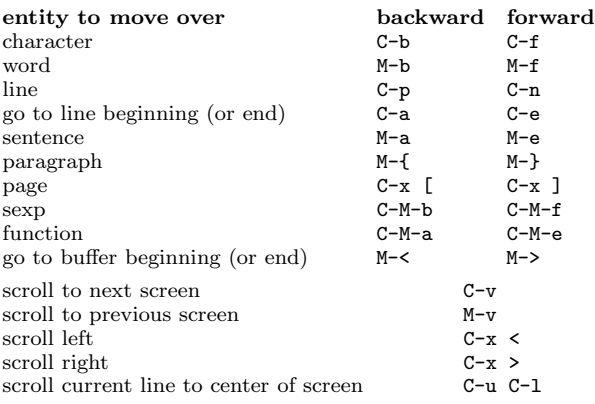

## **Killing and Deleting**

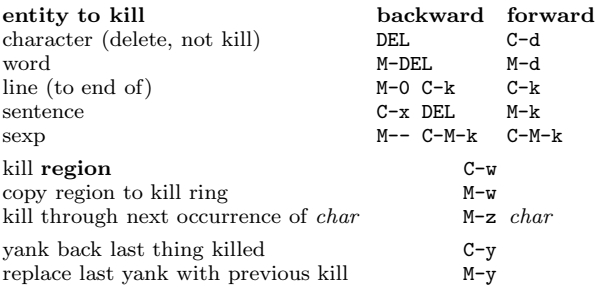

## **Marking**

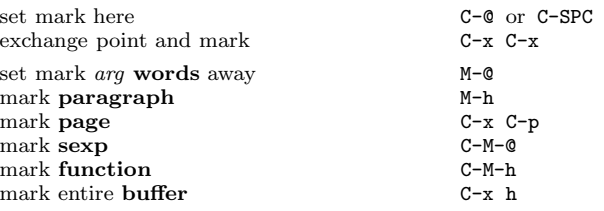

### **Query Replace**

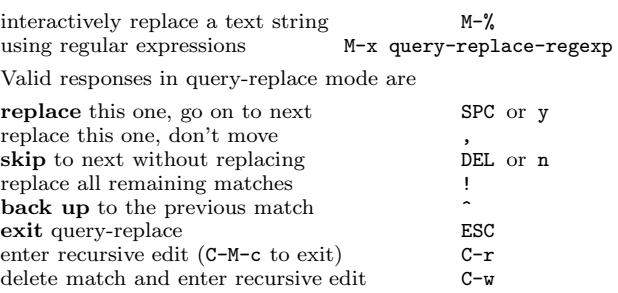

# **Multiple Windows**

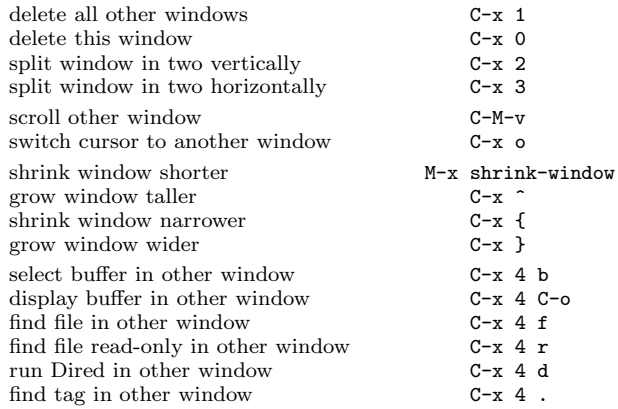

### **Formatting**

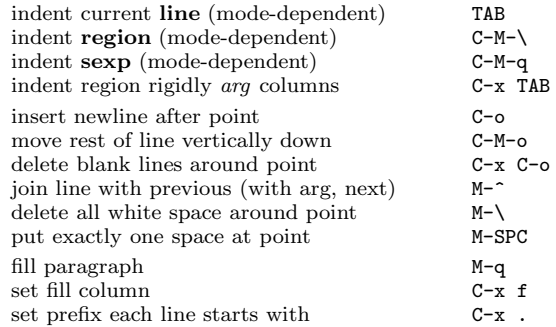

# **Case Change**

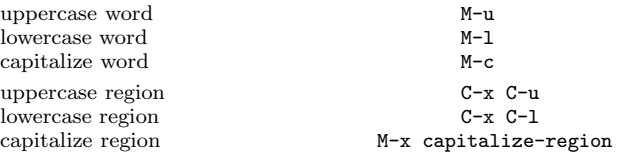

## **The Minibuffer**

The following keys are defined in the minibuffer.

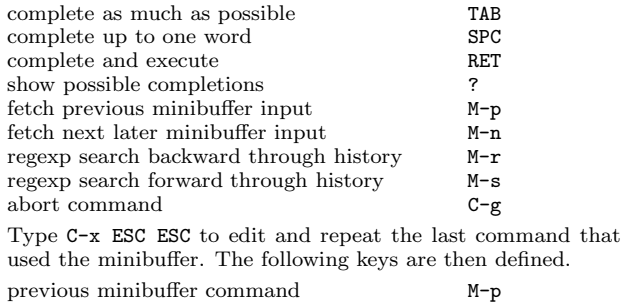

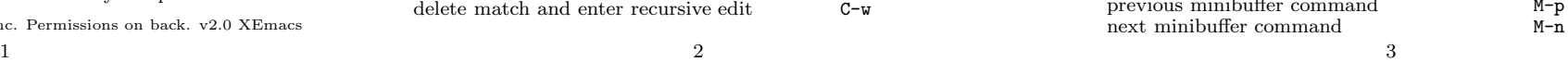

# **XEmacs Reference Card**

### **Buffers**

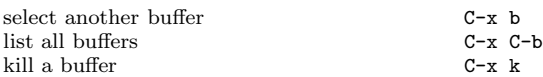

## **Transposing**

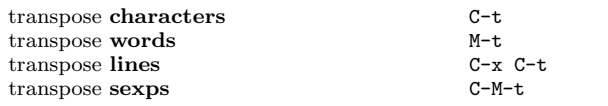

## **Spelling Check**

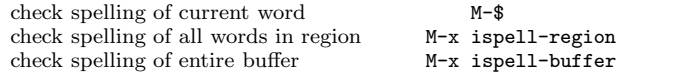

# **Tags**

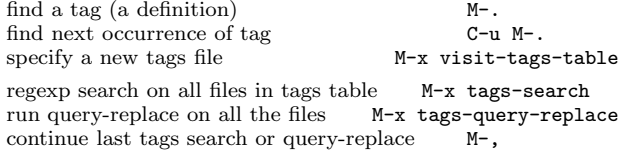

## **Shells**

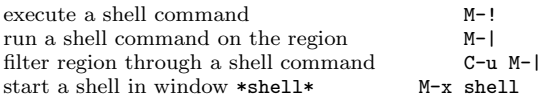

## **Rectangles**

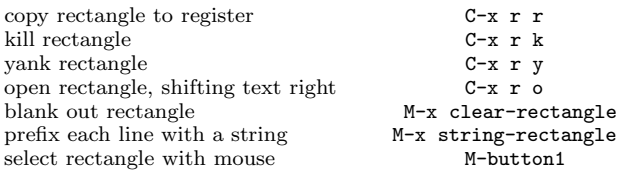

## **Abbrevs**

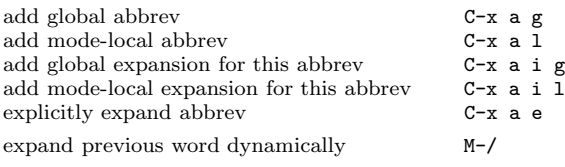

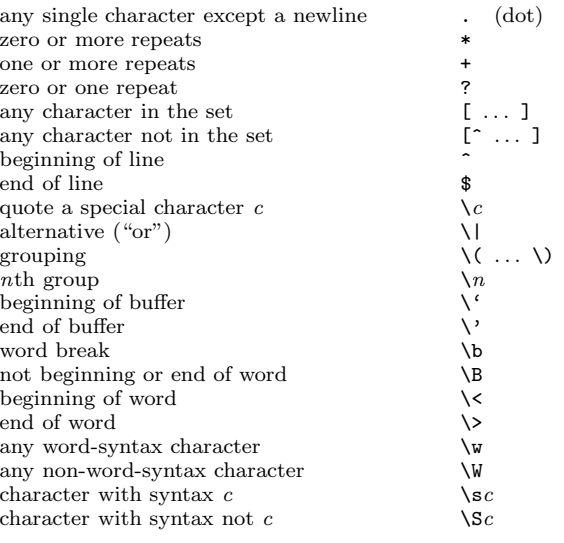

### **Registers**

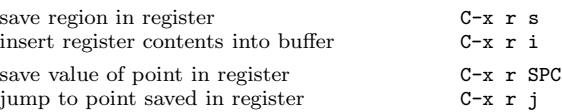

### **Info**

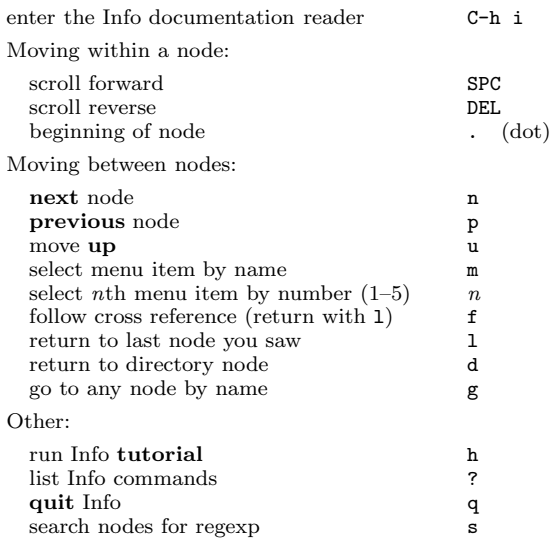

## **Keyboard Macros**

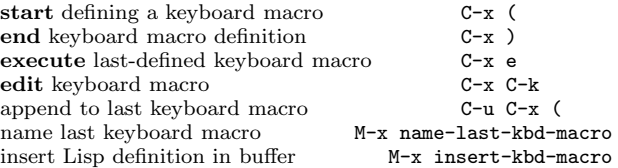

## **Commands Dealing with Emacs Lisp**

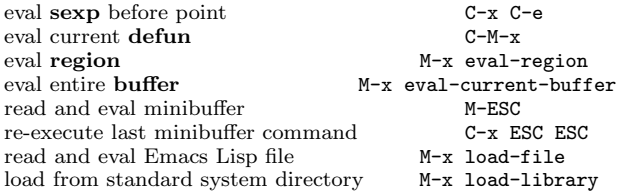

### **Simple Customization**

Here are some examples of binding global keys in Emacs Lisp.

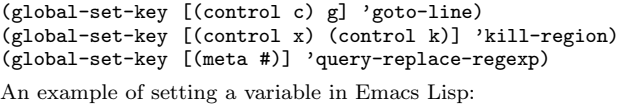

(setq backup-by-copying-when-linked t)

### **Writing Commands**

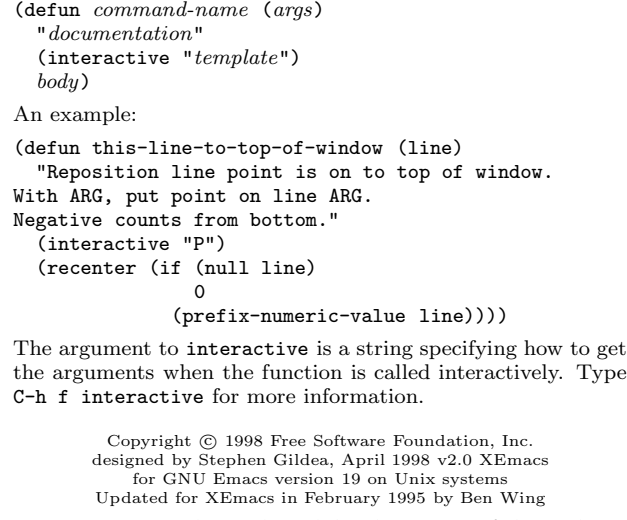

Permission is granted to make and distribute copies of this card provided the copyright notice and this permission notice are preserved on all copies.

For copies of the GNU Emacs manual, write to the Free Software Foundation, Inc., 59 Temple Place - Suite 330, Boston, MA 02111-1307, USA.